# **How do I edit a report?**

#### **Go to Statistics.**

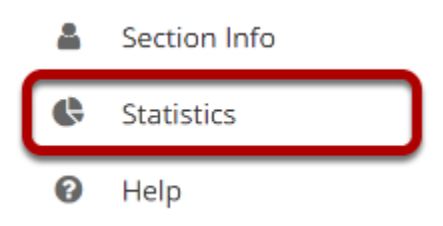

Select the **Statistics** tool from the Tool Menu of your site.

### **Click Reports.**

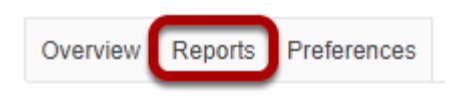

## **Click Edit.**

#### **Reports**

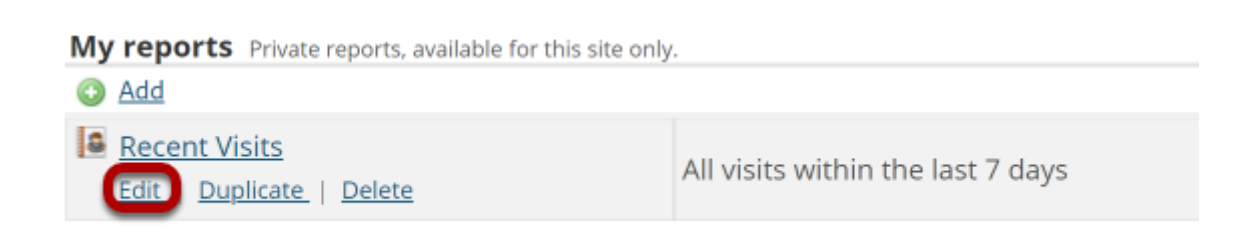

Click the Edit link under the report you would like to modify.

#### **Modify report and save.**

#### **Editing report 'Recent Visits'**

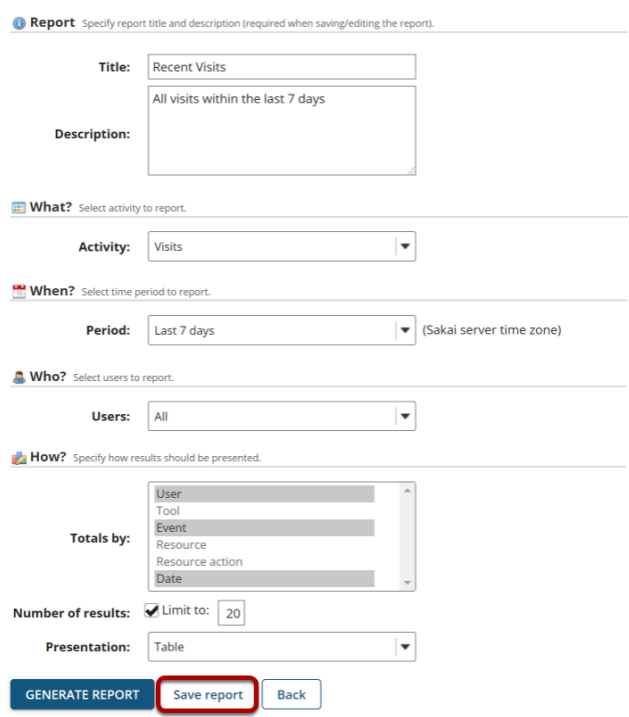

You will be able to modify all of the same options that you set when you [created the report](https://sakai.screenstepslive.com/s/sakai_help/m/93064/l/1178318-how-do-i-create-and-run-a-report). Click **Save Report** to save your changes once your edits are complete.